# **RENCANA PELAKSANAAN PEMBELAJARAN**

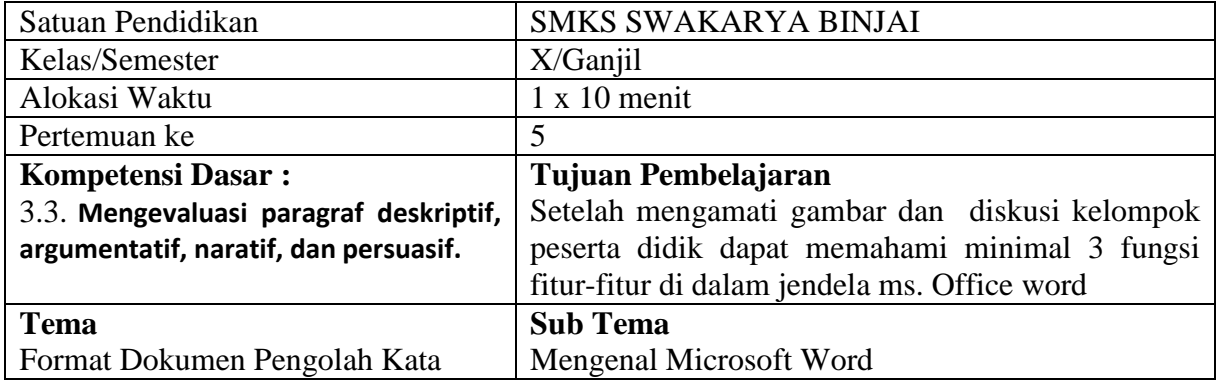

## **A. Kegiatan Pembelajaran**

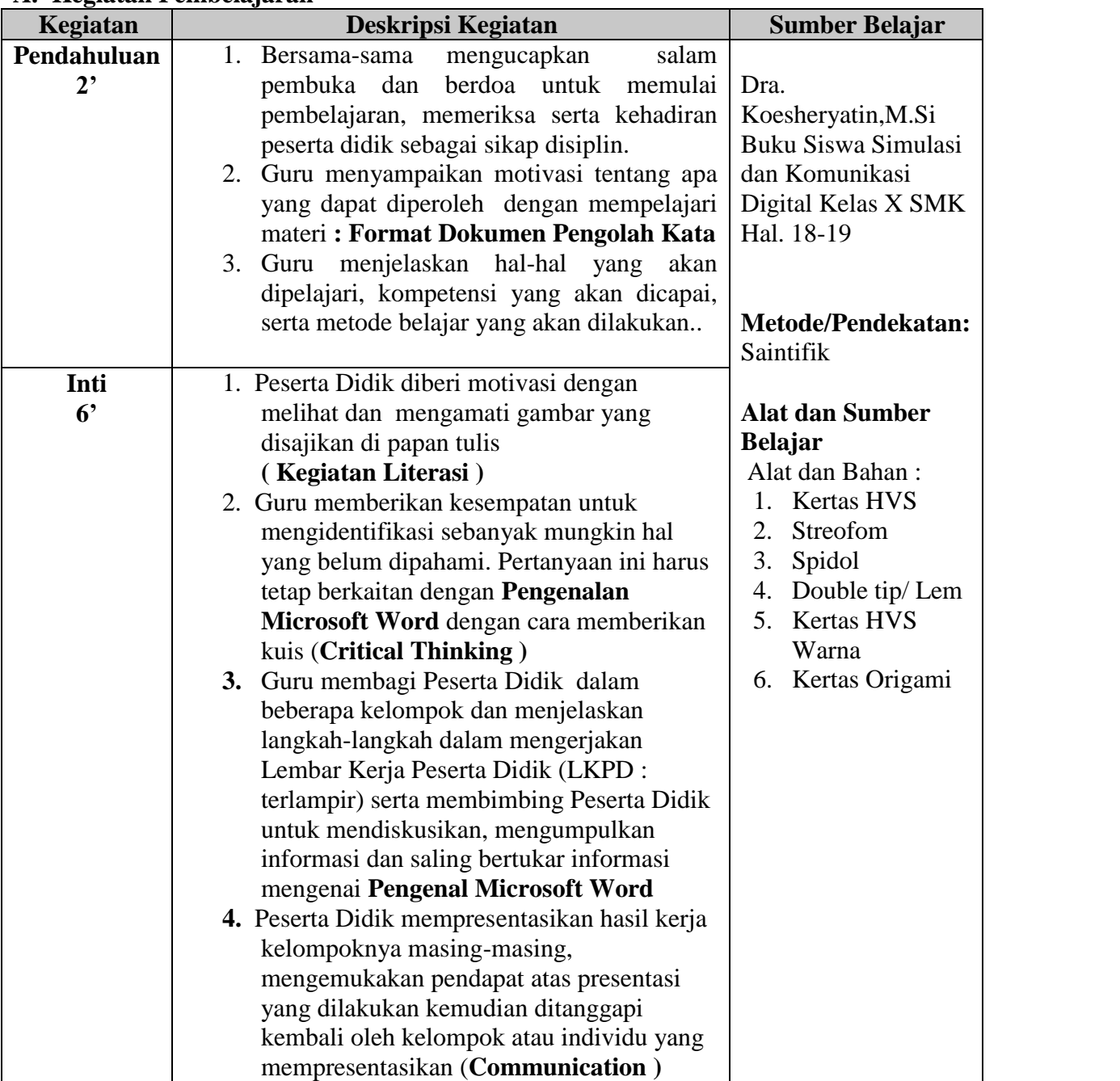

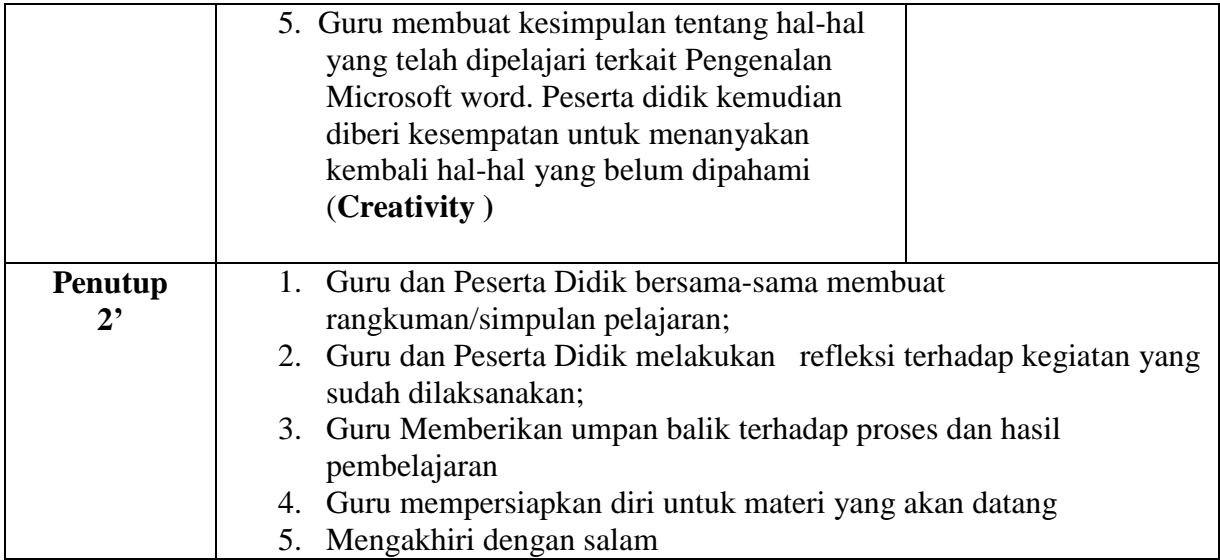

# **B.Penilaian Pembelajaran**

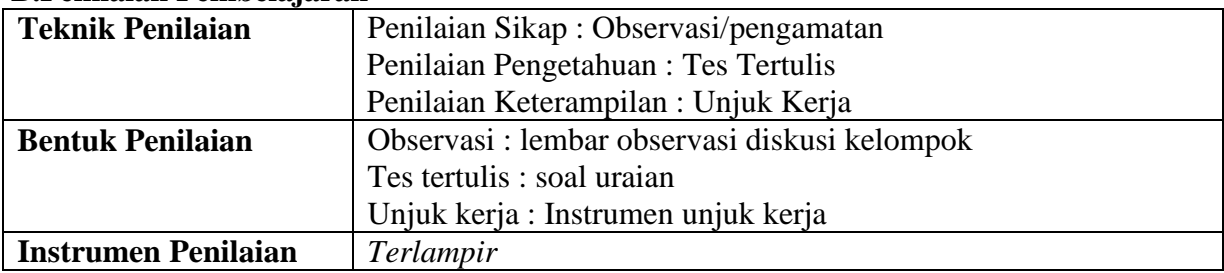

Binjai , Januari 2022

Agustina Sahfitri, S.Kom

## **Lampiran 1.**

## **LEMBAR KEGIATAN PESERTA DIDIK (LKPD)**

# **Petunjuk Kerja**

- 1. Perhatikan gambar pada bagian Pengenalan Microsoft Word pada gambar di bawah ini dengan baik.
- 2. Kumpulkan informasi dari gambar fungsi-fungsi fitur ini dengan baik.
- **3.** Diskusikan dengan teman satu kelompokmu bagaimana fungsi fitur dari gambar 1 ,2 dan 3

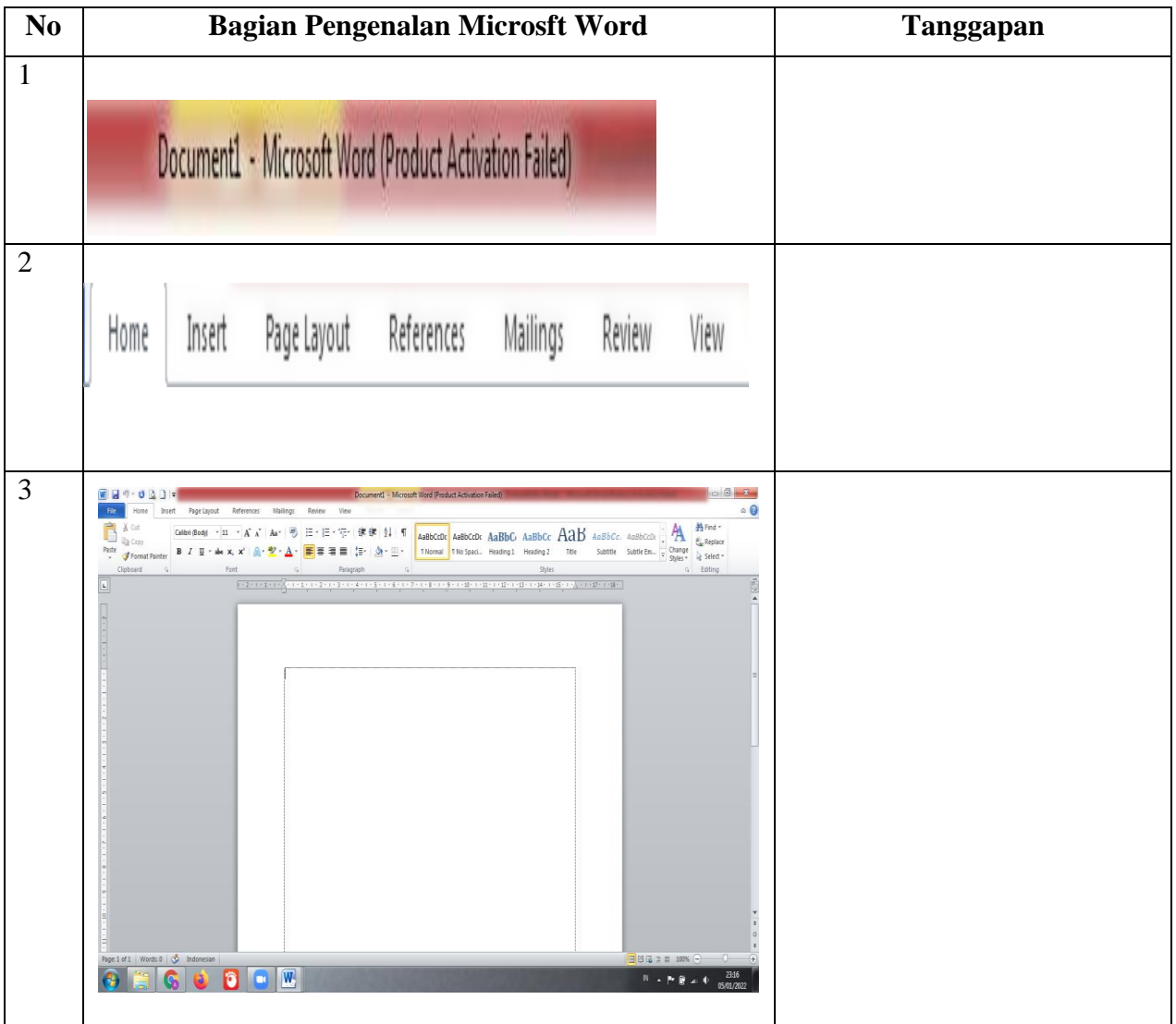

Sumber :

[https://www.google.com/search?q=gambar+fitur+bagian+microsoft+word&sxsrf=AOaemvIo](https://www.google.com/search?q=gambar+fitur+bagian+microsoft+word&sxsrf=AOaemvIooyddRD1q5AQCeAgERhbl5O2JIg:1641399447034&source=lnms&tbm=isch&sa=X&ved=2ahUKEwij8-W3gZv1AhVt4nMBHeg1AlIQ_AUoAXoECAEQAw&biw=1366&bih=657&dpr=1) [oyddRD1q5AQCeAgERhbl5O2JIg:1641399447034&source=lnms&tbm=isch&sa=X&ved=2](https://www.google.com/search?q=gambar+fitur+bagian+microsoft+word&sxsrf=AOaemvIooyddRD1q5AQCeAgERhbl5O2JIg:1641399447034&source=lnms&tbm=isch&sa=X&ved=2ahUKEwij8-W3gZv1AhVt4nMBHeg1AlIQ_AUoAXoECAEQAw&biw=1366&bih=657&dpr=1) [ahUKEwij8-](https://www.google.com/search?q=gambar+fitur+bagian+microsoft+word&sxsrf=AOaemvIooyddRD1q5AQCeAgERhbl5O2JIg:1641399447034&source=lnms&tbm=isch&sa=X&ved=2ahUKEwij8-W3gZv1AhVt4nMBHeg1AlIQ_AUoAXoECAEQAw&biw=1366&bih=657&dpr=1)

[W3gZv1AhVt4nMBHeg1AlIQ\\_AUoAXoECAEQAw&biw=1366&bih=657&dpr=1](https://www.google.com/search?q=gambar+fitur+bagian+microsoft+word&sxsrf=AOaemvIooyddRD1q5AQCeAgERhbl5O2JIg:1641399447034&source=lnms&tbm=isch&sa=X&ved=2ahUKEwij8-W3gZv1AhVt4nMBHeg1AlIQ_AUoAXoECAEQAw&biw=1366&bih=657&dpr=1)

### **Lampiran 2**

### **PENILAIAN SIKAP**

### **LEMBAR OBSERVASI DISKUSI KELOMPOK**

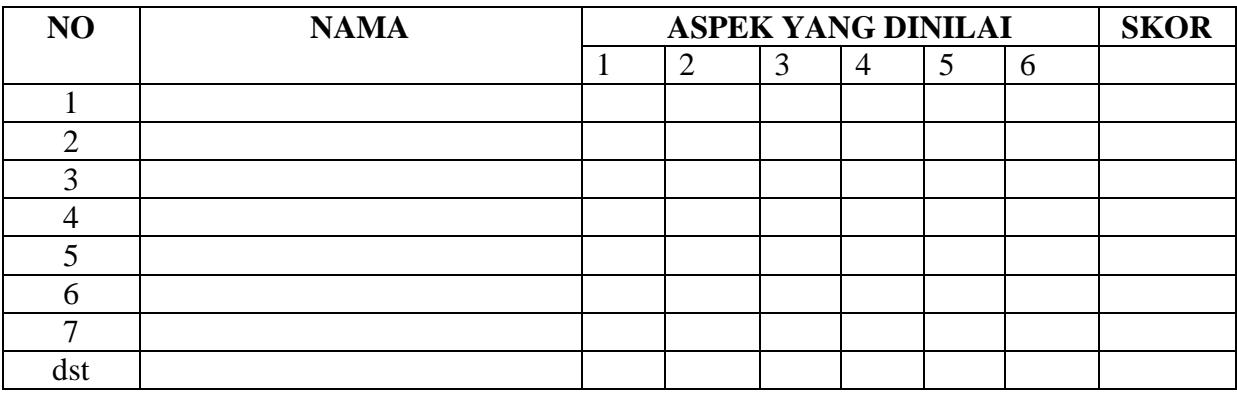

#### ASPEK YANG DINILAI

- 1. Kemampuan berbicara
- 2. Kemampuan menyampaikan pendapat
- 3. Kemampuan memberikan kritik
- 4. Kemampuan mengajukan pertanyaan
- 5. Kemampuan menggunakan bahasa yang baik
- 6. Kemampuan memberikan saran dan kritik

#### PENSKORAN

- A. Sangat baik
- B. Baik
- C. Cukup Baik
- D. Kurang Baik
- E. Tidak baik

JUMLAH SKOR

 $24 - 30 =$  Sangat Baik  $18 - 23 = Baik$  $12 - 17 = Cukup$  $6 - 11 =$ Kurang

# **Lampiran 3**

#### **INSTRUMEN PENILAIAN PENGETAHUAN**

Soal Uraian :

- 1. Terangkanlah hal-hal apa saja yang bisa digunakan dalam penggunaan aplikasi MS. Office Word!
- 2. Uraikan pendapat anda mengenai Title Bar!
- 3. Jabarkan 5 contoh beserta fungsi tombol kombinasi!
- 4. Apa saja menu-menu dalam Ms. Office Word!
- 5. Terangkan apa fungsi dari Text Area!

Kunci jawaban :

- 1. Adapun hal-hal yang digunakn dalam Ms. Office Word Yaitu :
	- a. Membuat Surat , bentuk resmi atau tidak resmi
	- b. Membuat Skripsi, karya tulis atau makalah
	- c. Membuat Tabel dan Grafik
	- d. Membuat gambar-gambar yang menarik
- 2. Title Bar adalah menerangkan nama fie yang sedang aktif da nama program yang sedang digunakan
- 3. Lima contoh dan fungsi tombol kombinasi :
	- a. CTRL + A digunakan untuk memblok / sorot semua teks ataupun gambar yang ada dalam satudokumen.
	- b. CTRL + B digunakan untuk menebalkan teks.
	- c. CTRL + C digunakan menggandakan objek, bias berupa teks ataupun gambar.
	- d. CTRL + D digunakan untuk mengatur font, font size dan lain sebagainya.
	- e. CTRL + E digunakan untuk meletakan objek di tengah dokumen.
- 4. Menu bar disebut juga ribbon tab. Yang berisi Home, Insert, Page Layout, References, Mailings, Review, dan View.
- 5. Text Area dimana tempat daerah untuk melakukan pengetikkan

Skor penilaian :

- 1) Skor 30
- 2) Skor 10
- 3) Skor 30
- 4) Skor 10
- 5) Skor 20

#### Contoh pengolahan nilai *Soal Uraian*

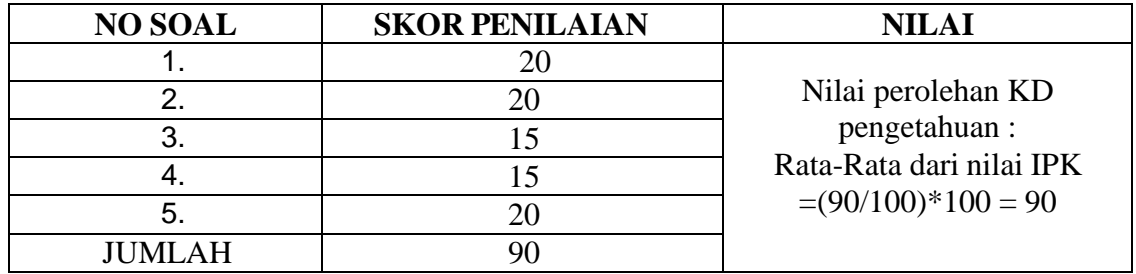

# **Lampiran 4**

# **PENILAIAN KETERAMPILAN**

# **RUBRIK PENILAIAN UNJUK KERJA**

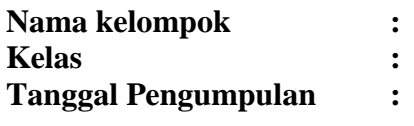

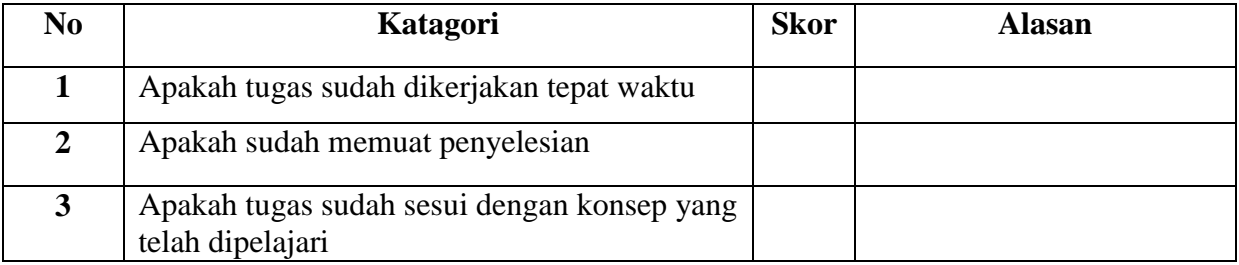

# **Kriteria:**

- 1 = Sangat Kurang
- 2 = Kurang
- $3 = Cukup$
- $4 = Baik$
- $5 =$ Sangat baik